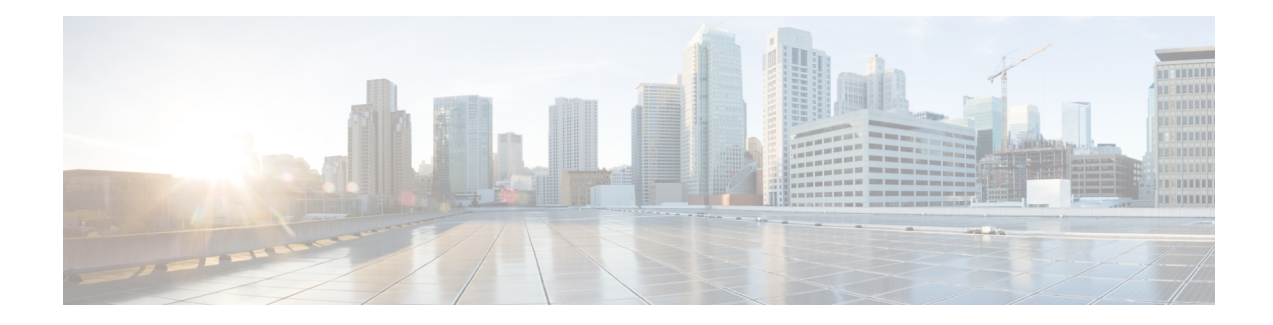

# **RADIUS Attribute Value Screening**

The RADIUS Attribute Value Screening feature allows users to configure a list of "accept" or "reject" RADIUS attributes on the network access server (NAS) for purposes such as authorization or accounting.

If a NAS accepts and processes all RADIUS attributes received in an Access-Accept packet, unwanted attributes may be processed, creating a problem for wholesale providers who do not control their customers' authentication, authorization, and accounting (AAA) servers. For example, there may be attributes that specify services to which the customer has not subscribed, or there may be attributes that may degrade service for other wholesale dial users. The ability to configure the NAS to restrict the use of specific attributes has therefore become a requirement for many users.

The RADIUS Attribute Value Screening feature should be implemented in one of the following ways:

- To allow the NAS to accept and process all standard RADIUS attributes for a particular purpose, except for those on a configured reject list
- To allow the NAS to reject (filter out) all standard RADIUS attributes for a particular purpose, except for those on a configured accept list
- [Prerequisites](#page-0-0) for RADIUS Attribute Value Screening, on page 1
- [Restrictions](#page-0-1) for RADIUS Attribute Value Screening, on page 1
- [Information](#page-1-0) About RADIUS Attribute Value Screening, on page 2
- How to Screen RADIUS [Attributes,](#page-1-1) on page 2
- [Configuration](#page-3-0) Examples for RADIUS Attribute Value Screening, on page 4
- Additional [References,](#page-5-0) on page 6
- Feature [Information](#page-6-0) for RADIUS Attribute Value Screening, on page 7

## <span id="page-0-1"></span><span id="page-0-0"></span>**Prerequisites for RADIUS Attribute Value Screening**

Before configuring a RADIUS accept or reject list, you must enable AAA.

## **Restrictions for RADIUS Attribute Value Screening**

#### **NAS Requirements**

To enable this feature, your NAS should be configured for authorization with RADIUS groups.

#### **Accept or Reject Lists Limitations**

The two filters used to configure accept or reject lists are mutually exclusive; therefore, a user can configure only one access list or one reject list for each purpose, per server group.

#### **Vendor-Specific Attributes**

This feature does not support vendor-specific attribute (VSA) screening; however, a user can specify attribute 26 (Vendor-Specific) in an accept or reject list, which accepts or reject all VSAs.

#### **Required Attributes Screening Recommendation**

It is recommended that users do not reject the following required attributes:

- For authorization:
	- 6 (Service-Type)
	- 7 (Framed-Protocol)
- For accounting:
	- 4 (NAS-IP-Address)
	- 40 (Acct-Status-Type)
	- 41 (Acct-Delay-Time)
	- 44 (Acct-Session-ID)

If an attribute is required, the rejection is refused, and the attribute is allowed to pass through.

**Note**

The user does not receive an error at the point of configuring a reject list for required attributes because the list does not specify a purpose--authorization or accounting. The server determines whether an attribute is required when it is known what the attribute is to be used for.

## <span id="page-1-0"></span>**Information About RADIUS Attribute Value Screening**

The RADIUS Attribute Value Screening feature provides the following benefits:

- Users can configure an accept or reject list consisting of a selection of attributes on the NAS for a specific purpose so unwanted attributes are not accepted and processed.
- Users may wish to configure an accept list that includes only relevant accounting attributes, thereby reducing unnecessary traffic and allowing users to customize their accounting data.

## <span id="page-1-1"></span>**How to Screen RADIUS Attributes**

### **Configuring RADIUS Attribute Value Screening**

To configure a RADIUS attribute accept or reject list for authorization or accounting, use the following commands:

### **SUMMARY STEPS**

- **1. enable**
- **2. configure terminal**
- **3.** Router(config)# **aaa authentication ppp default**
- **4.** Router(config)# **aaa authorization network default group** *group-name*
- **5.** Router(config)# **aaa group server radius** *group-name*
- **6.** Router(config-sg-radius)# **server** *ip-address*
- **7.** Router(config-sg-radius)# **authorization** [**accept** | **reject**] *listname*
- **8.** Router(config-sg-radius)# **exit**
- **9.** Router(config)# **radius-server host** {*hostname* | *ip-address*} [**key** *string*
- **10.** Router(config)# **radius-server attribute list** *listname*
- **11.** Router(config-sg-radius)# **attribute** *value1* [*value2* [*value3...*]]

### **DETAILED STEPS**

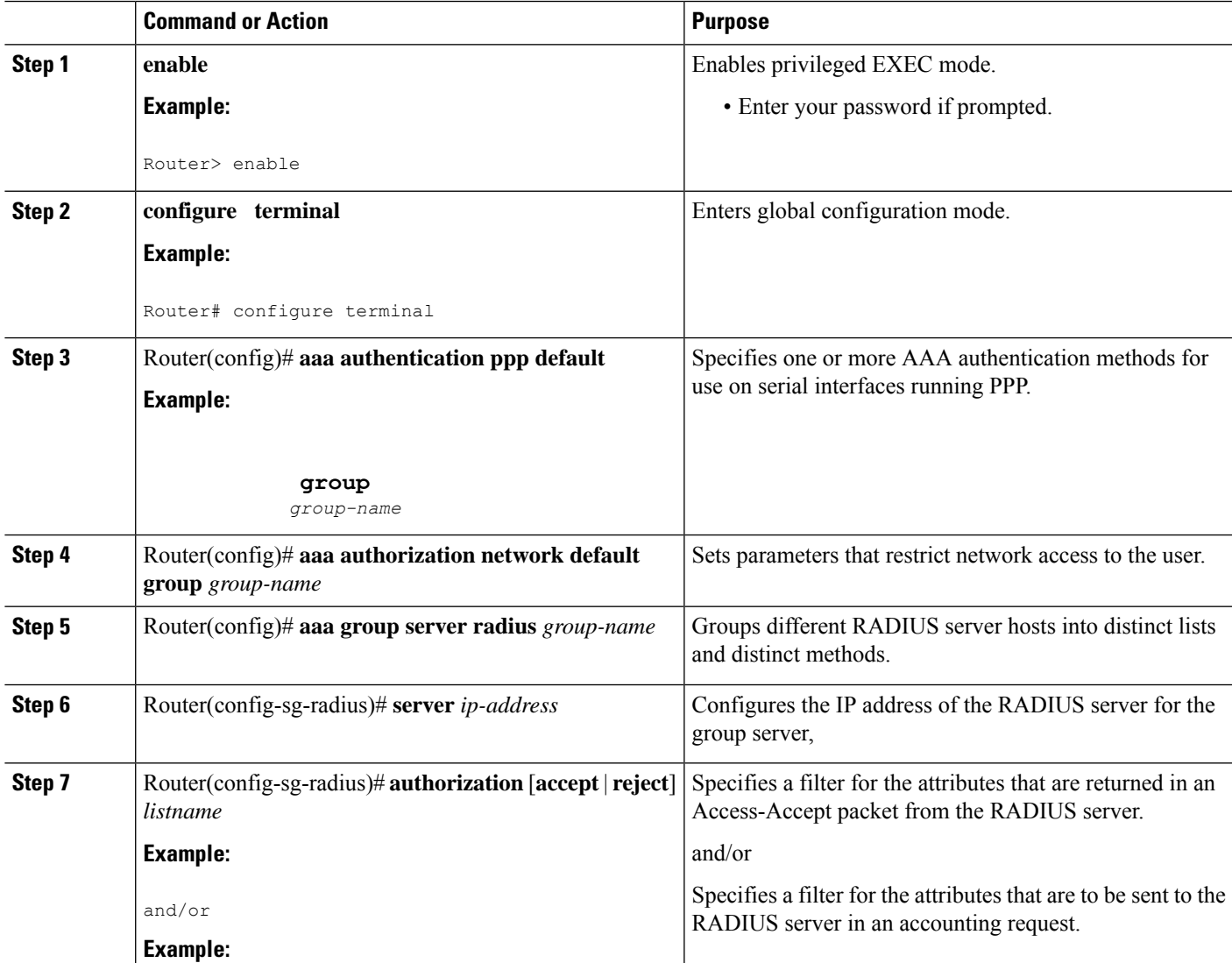

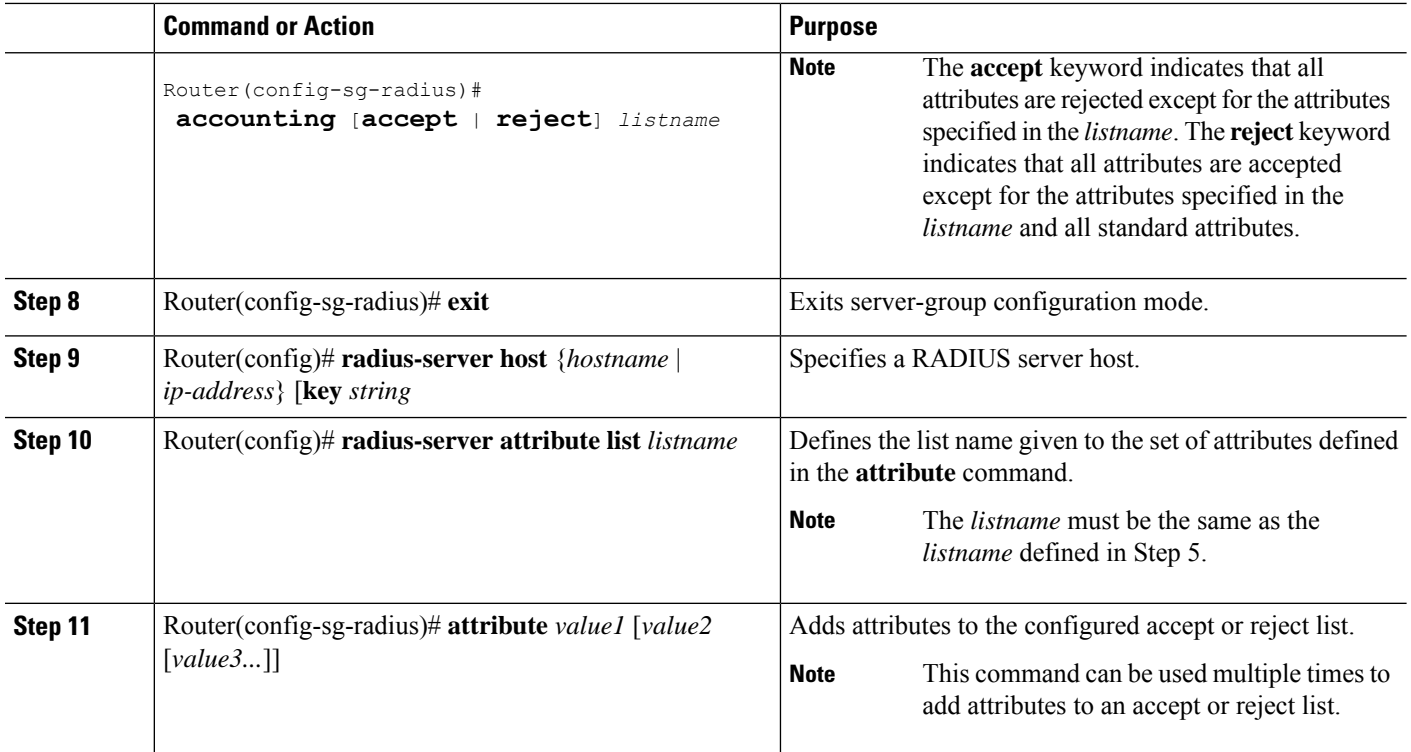

### **Verifying RADIUS Attribute Value Screening**

To verify an accept or reject list, use one of the following commands in privileged EXEC mode:

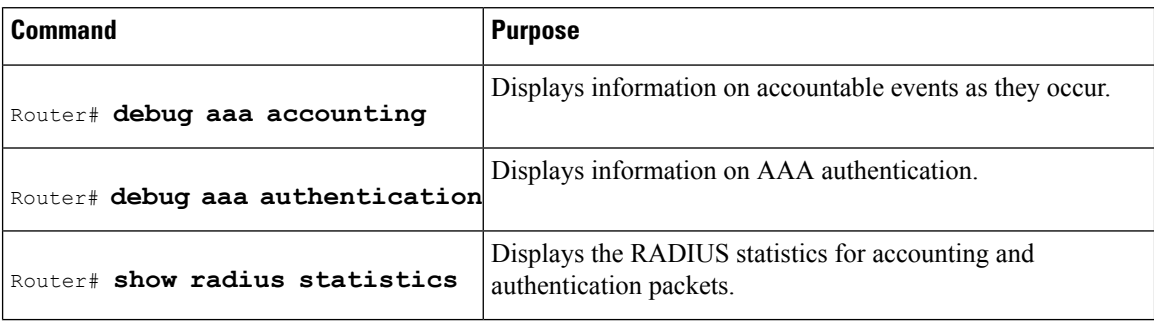

# <span id="page-3-0"></span>**Configuration Examples for RADIUS Attribute Value Screening**

### **Authorization Accept Example**

The following example shows how to configure an accept list for attribute 6 (Service-Type) and attribute 7 (Framed-Protocol); all other attributes (including VSAs) are rejected for RADIUS authorization.

```
aaa new-model
aaa authentication ppp default group radius-sg
aaa authorization network default group radius-sg
```

```
aaa group server radius radius-sg
server 10.1.1.1
authorization accept min-author
!
radius-server host 10.1.1.1 key mykey1
radius-server attribute list min-author
attribute 6-7
```
### **Accounting Reject Example**

The following example shows how to configure a reject list for attribute 66 (Tunnel-Client-Endpoint) and attribute 67 (Tunnel-Server-Endpoint); all other attributes (including VSAs) are accepted for RADIUS accounting.

```
aaa new-model
aaa authentication ppp default group radius-sg
aaa authorization network default group radius-sg
aaa group server radius radius-sg
server 10.1.1.1
accounting reject tnl-x-endpoint
!
radius-server host 10.1.1.1 key mykey1
radius-server attribute list tnl-x-endpoint
attribute 66-67
```
### **Authorization Reject and Accounting Accept Example**

The following example shows how to configure a reject list for RADIUS authorization and configure an accept list for RADIUS accounting. Although you cannot configure more than one accept or reject list per server group for authorization or accounting, you can configure one list for authorization and one list for accounting per server group.

```
aaa new-model
aaa authentication ppp default group radius-sg
aaa authorization network default group radius-sg
aaa group server radius radius-sg
server 10.1.1.1
authorization reject bad-author
accounting accept usage-only
!
radius-server host 10.1.1.1 key mykey1
radius-server attribute list usage-only
attribute 1,40,42-43,46
!
radius-server attribute list bad-author
attribute 22,27-28,56-59
```
### **Rejecting Required Attributes Example**

The following example shows debug output for the**debug aaa accounting** command. In this example, required attributes 44, 40, and 41 have been added to the reject list "standard."

```
Router# debug aaa authorization
AAA/ACCT(6): Accounting method=radius-sg (radius)
RADIUS: attribute 44 cannot be rejected
RADIUS: attribute 61 rejected
```

```
RADIUS: attribute 31 rejected
RADIUS: attribute 40 cannot be rejected
RADIUS: attribute 41 cannot be rejected
```
# <span id="page-5-0"></span>**Additional References**

The following sections provide references related to the RADIUS Attribute Value Screening feature.

### **Related Documents**

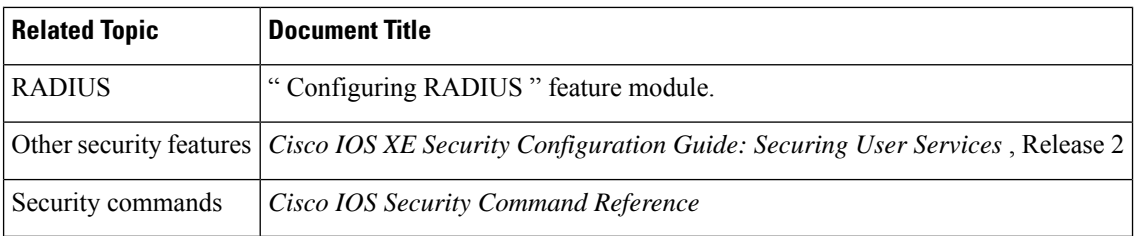

#### **Standards**

#### **Standard Title**

No new or modified standards are supported by this feature, and support for existing standards has not  $\vert$  -been modified by this feature.

### **MIBs**

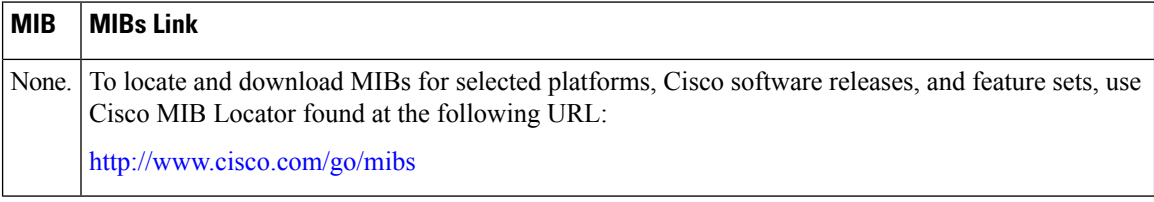

### **RFCs**

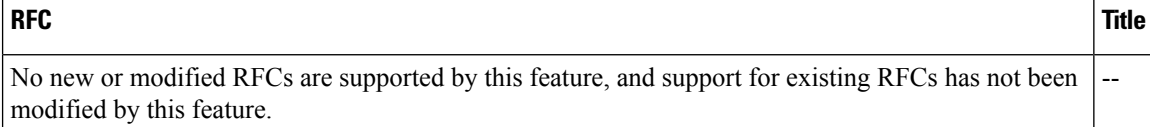

Ш

### **Technical Assistance**

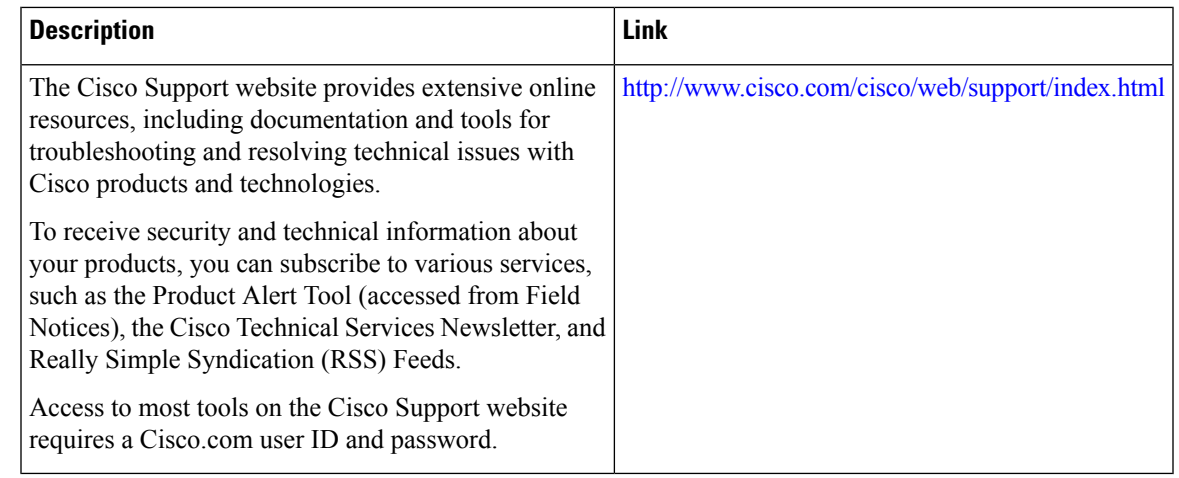

# <span id="page-6-0"></span>**Feature Information for RADIUS Attribute Value Screening**

The following table provides release information about the feature or features described in this module. This table lists only the software release that introduced support for a given feature in a given software release train. Unless noted otherwise, subsequent releases of that software release train also support that feature.

Use Cisco Feature Navigator to find information about platform support and Cisco software image support. To access Cisco Feature Navigator, go to [www.cisco.com/go/cfn.](http://www.cisco.com/go/cfn) An account on Cisco.com is not required.

| <b>Feature Name</b>                 | <b>Releases</b>             | <b>Feature Information</b>                                                                                                    |
|-------------------------------------|-----------------------------|----------------------------------------------------------------------------------------------------|
| RADIUS Attribute<br>Value Screening | Cisco IOS XE<br>Release 2.1 | The RADIUS Attribute Value Screening feature allows users to<br>configure a list of "accept" or "reject" RADIUS attributes on the<br>network access server (NAS) for purposes such as authorization or<br>accounting. |
|                                     |                             | In Cisco IOS XE Release 2.1, this feature was introduced on the<br>Cisco ASR 1000 Series Aggregation Services Routers                                                                                                 |
|                                     |                             | The following commands were introduced or modified by this<br>feature: accounting (server-group), authorization (server-group),<br>attribute (server-group), radius-server attribute list                             |

**Table 1: Feature Information for RADIUS Attribute Value Screening**

I